## IRONSIGHT FOR FIELD WORKERS

1. Login to the app somewhere with decent internet -you can stay logged in from then

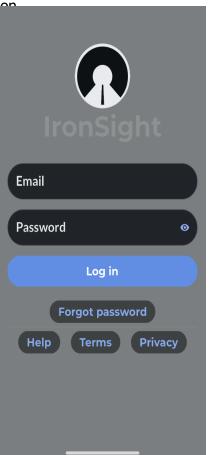

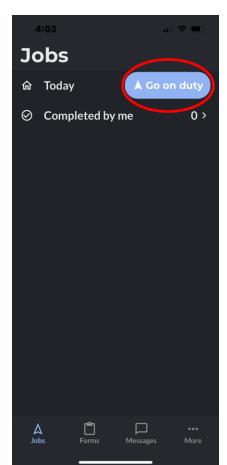

2. Go On Duty at the start of

\*This starts the GPS tracking

your day

3. Choose your Resource to see the jobs assigned to you

| 6:51                                                                   | ul ≎ 70) |
|------------------------------------------------------------------------|----------|
| Jobs                                                                   |          |
| Select a resource                                                      | ×        |
| Search                                                                 | ٩        |
| Resource type                                                          | ~        |
| Combo Vac -1<br>Iron Energy Transport - Vac Truck                      |          |
| Comp Tech (Matt)<br>Iron Energy Transport - Compression Tech           |          |
| Confined Space Tech # 1<br>Iron Energy Transport - Confined Space Tech |          |
| Flatbed 45'<br>Iron Energy Transport - Pipe Haul                       |          |
| Unit # 66<br>Iron Energy Transport - Fluid Haul                        |          |
| Unit # 88<br>Iron Energy Transport - Fluid Haul                        |          |
| Unit 33<br>Iron Energy Transport - 45T Picker                          |          |
|                                                                        |          |

Unit 34

Iron Energy Transport - Hot Oiler

4. Review the job list and tap on any to open it.
\*navigate back to see future jobs if necessary

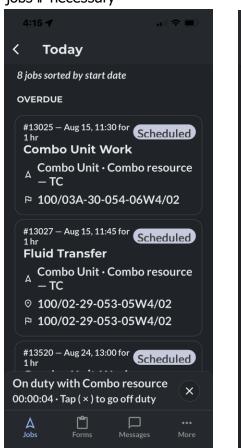

5. Review job details, optionally hit the arrow for more info about the location or for directions

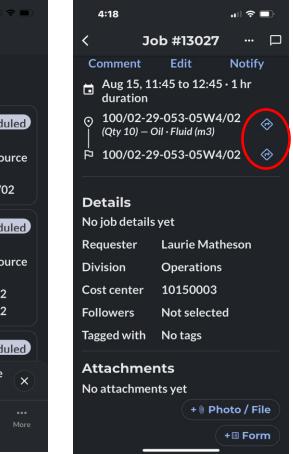

IRONSIGHT

## **IRONSIGHT FOR FIELD WORKERS**

6. Hit the Start button to indicate you've started the job

7. If necessary, pause the job and add comments, photos or files if applicable.

 $\langle \hat{\mathbf{O}} \rangle$ 

8. Hit "Fill out" to complete required forms

9. After job is finished, slide to Complete the job & add your line items

10. Hit the "X" to go off duty at the end of your shift & stop GPS tracking.

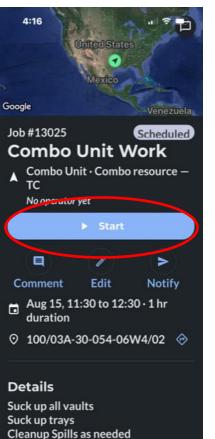

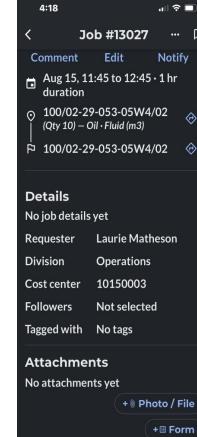

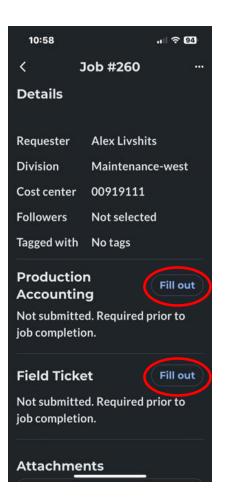

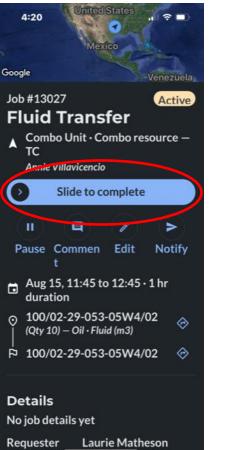

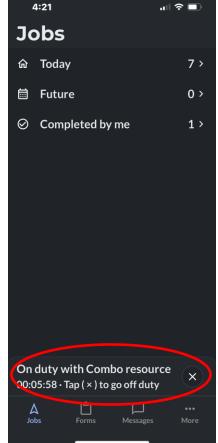

## IRONSIGHT